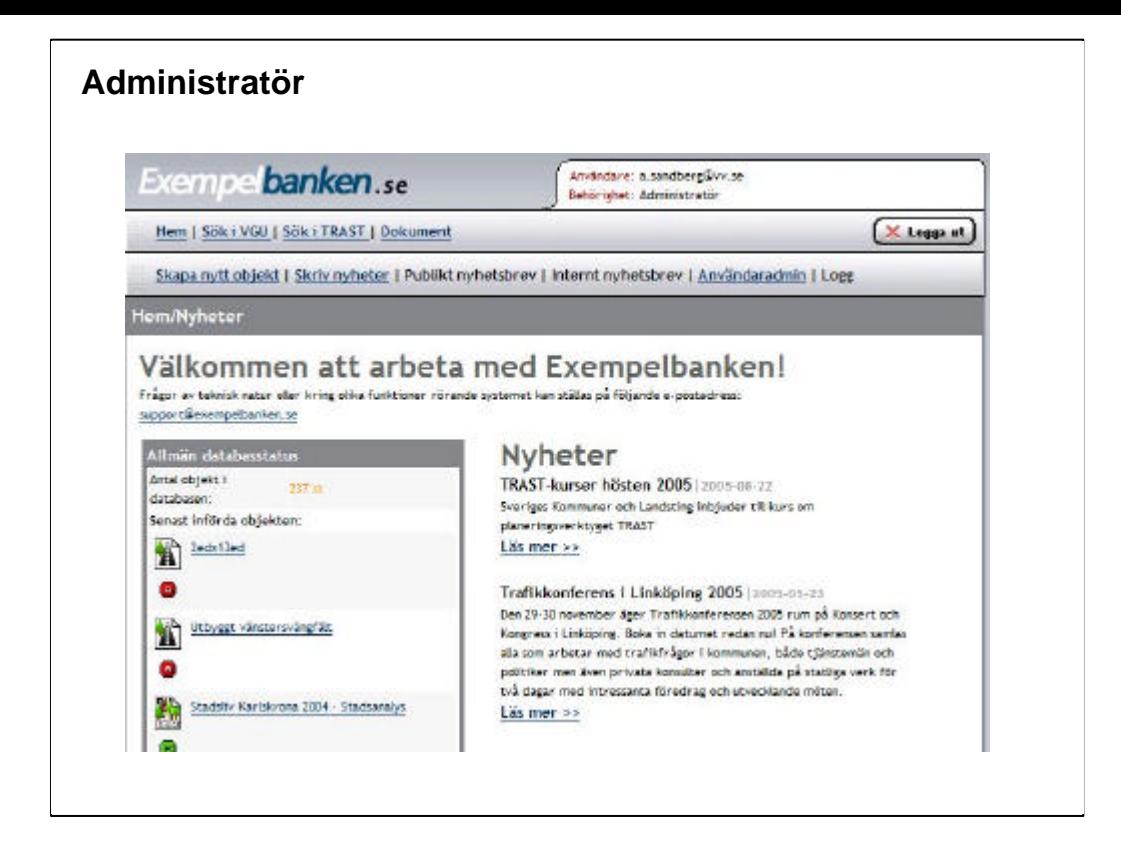

### **Administratörsbehörighet**

Administratörsnivån är högsta nivån med mest möjligheter att ändra påverka innehållet i Exempelbanken (såväl eget som andras material och behörigheter).

De som har behörighet till denna nivå bör vara väl insatta och pålästa.

Gränssnittet känns igen från tidigare nivåer, här är dock de flesta begränsningar borttagna och i princip allt material kan ändras och tas bort.

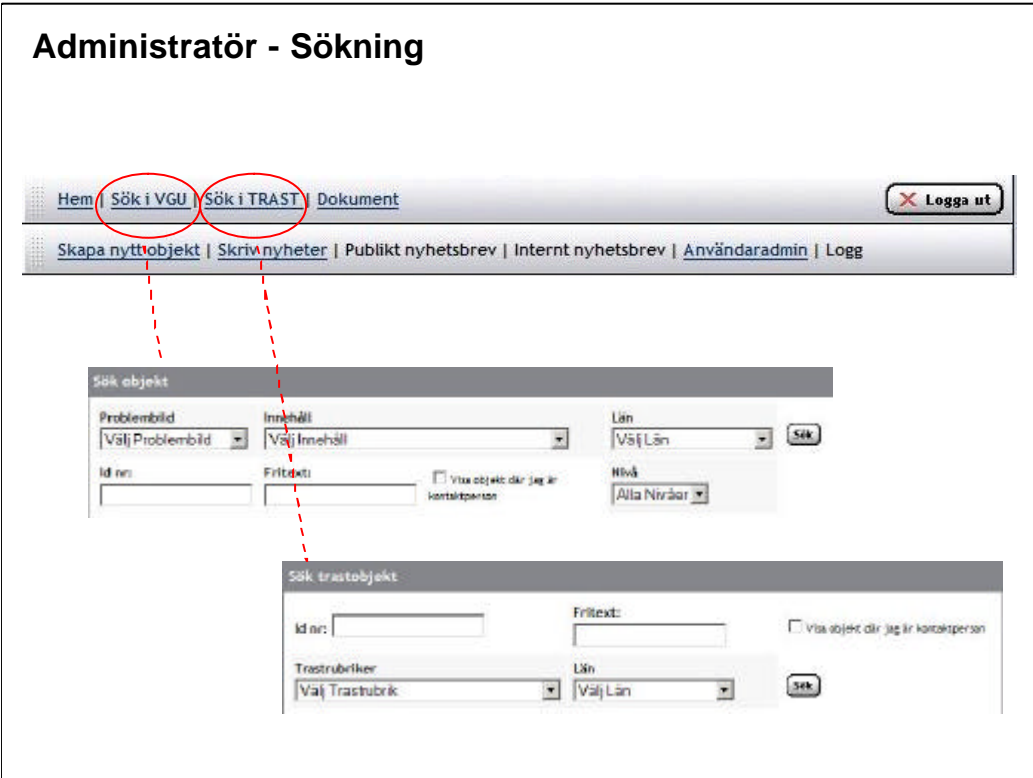

## **Administratör - Sökning**

Sökfunktionen på " Administratörsnivån" är i stort sett densamma som den avancerade sökningen på "Publik nivå". Skillnaderna ligger i sökresultatet som även visar objekt som är Gula (under bedömning) och Röda (Arbetsmaterial).

Alla objekten som visas på "Administratörsnivån" går att ändra på, även objekt/exempel där man själv inte är kontaktperson.

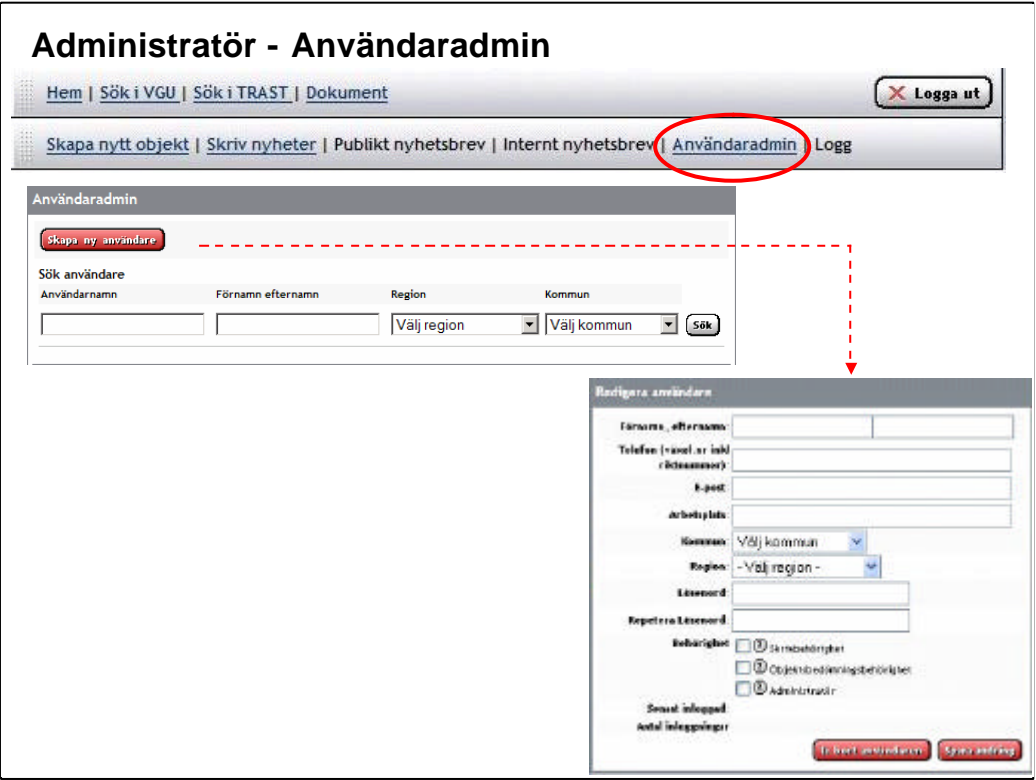

### **Administratör - Användaradmin**

På Användaradmin kan du söka efter andra användare. Användarna som finns registrerade under "Användaradmin" är, har varit eller kanske kommer att på olika sätt vara associerade till de olika exemplen som finns.

På Användaradmin kan du även lägga till, redigera och ta bort användare.

På Användaradmin kan du även styra behörigheten hos olika användare:

• Skrivbehörighet

• Objektbedömningsbehörighet (speciella regler gäller för detta, kontakta huvudadministratören för mer information)

• Administratör

Uppgifterna som är registrerade på användarna används på olika sätt i databasen Fältet "Expertområde" skall generellt inte fyllas i, det är bara till för de som håller på med "Objektbedömning". Texten i detta fällt syns efter namnet på objektbedömningsanvarig när ett objekt skall skickas för granskning (se sid 38).

Fälten "Förnamn, efternamn", "Arbetsplats" och "Expertområde" används och visas för de som kommenterat ett objekt (se sid 14).

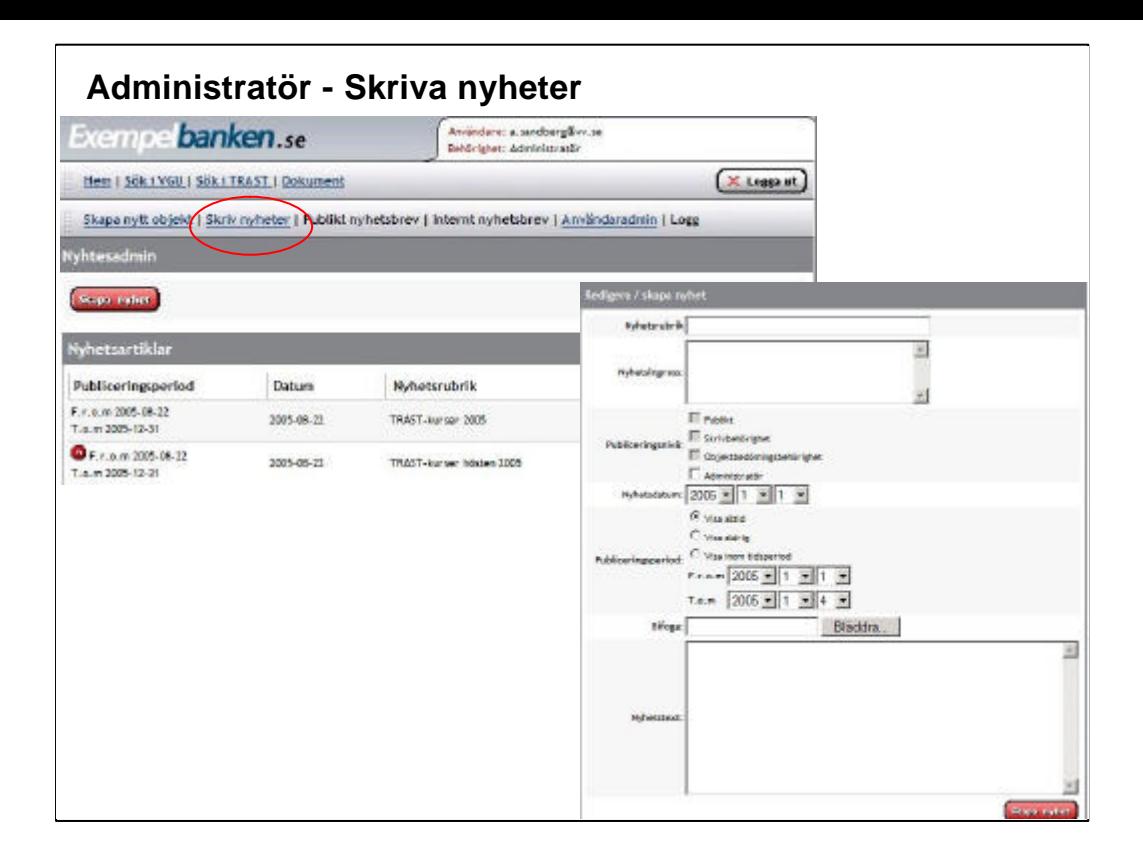

### **Administratör - Skriva nyheter**

Det går att skriva nyheter (som publiceras för andra administratörer).

Välj om du vill skriva en ny nyhet (om du vill redigera eller ta bort en befintlig så välj Redigera" eller "Ta bort" i listan över befintliga nyheter.

Fyll i lämplig "Nyhetsrubrik" Skriv en kort "Ingress" Välj "Nyhetsdatum" alternativt "Publiceringsperiod" Skriv "Nyhetstext"

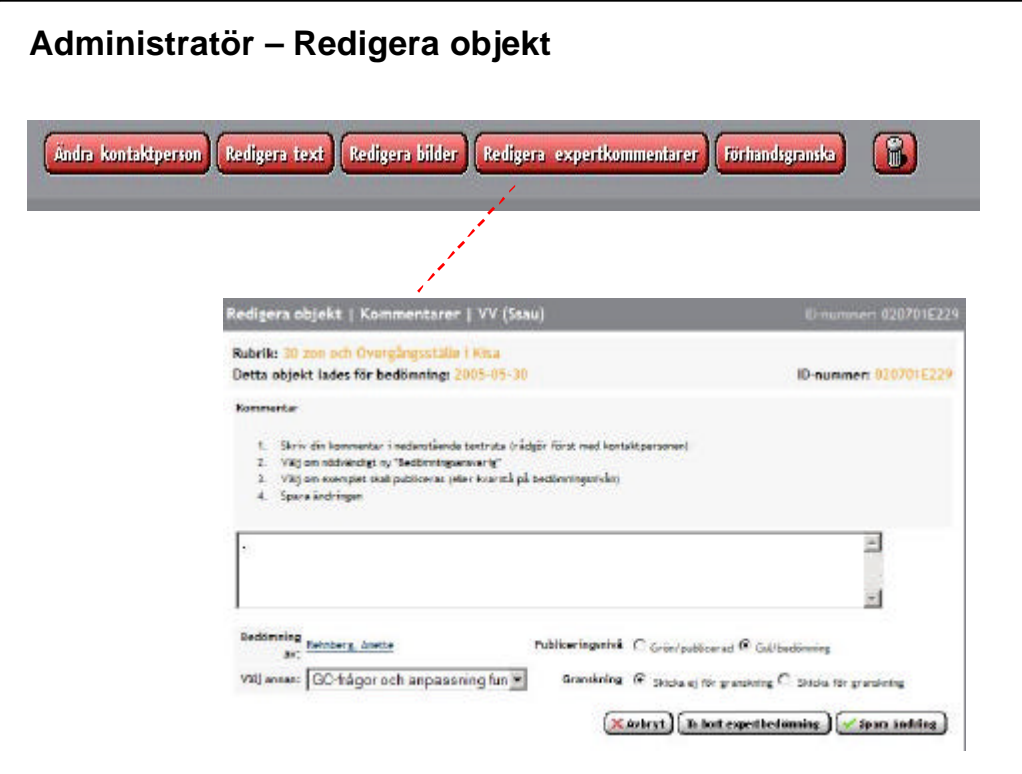

# **Administratör – Redigera objekt**

Som administratör kan du redigera alla objekt, det går även att "skicka om " befintliga objekt för granskning, samt skriva kommentarer till objekt (samma som användare med objektbedömningsbehörighet). Detta görs genom att önskat objekt väljs i redigeringsmenyn (röda knapparna) väljs sedan "Redigera Expertkommentarer".

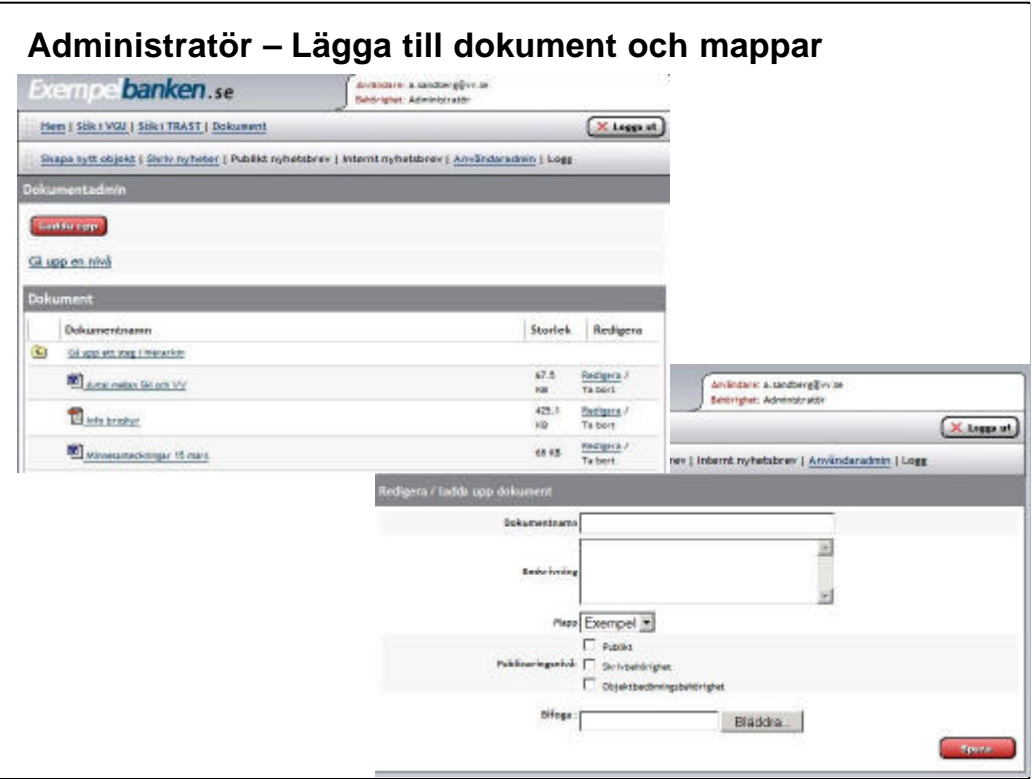

### **Administratör – Lägga till dokument och mappar**

I dokumentfunktionen kan mappar skapas och dokument "laddas upp".

Dokumenten kan publiceras på de olika användarnivåerna.

Man kan ladda upp i princip vilka dokumenttyper som helst till dokumentfunktionen Vissa dokumenttyper känns igen, och en ikon visas för dessa filtyper.

Dessa är: .avi .bmp .doc .gif .htm .jpg .mpg .pdf .psd .ram .txt .xsl .zip